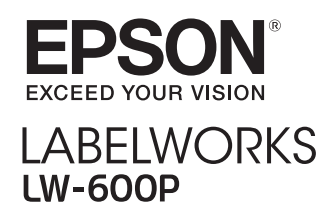

# **Installation Manual**

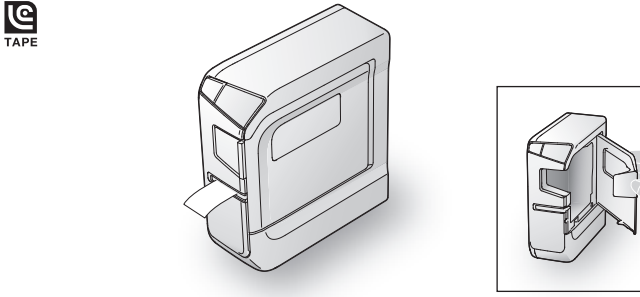

Read this document carefully to use this product safely and correctly. If your product is faulty, please read the included warranty card and contact the store you purchased it from. If you require further assistance, contact your local Epson customer support center. See the Epson website for more information.

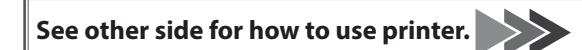

- 2 Tape cartridge
- **cable USB**
- 
- **(1-1Z1116AST (adapter AC**
- **Documents**
	- Installation Manual (this sheet) Describes the setup procedures needed to use the printer, and provides information on printer problems and safety. • Supplies Catalog
	- Epson has a variety of tapes for many different applications. The Supplies Catalog has information on tape cartridges and other consumable parts for the printer.

reference and to make your concerns clear

# **(6) Label Editor DVD-ROM (for Windows only)**

Items below indicate safety precautions to protect users, their surroundings and their property from possible injury or damage

Contains the following items:

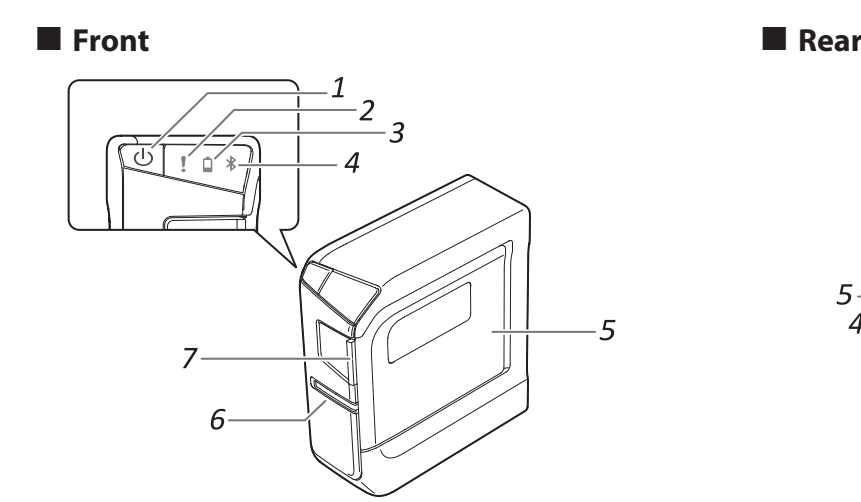

**Cleaning**

 $\circled{3}$ 

energy )

**LW-600P** 

Precautionary notations are categorised as follows according to personal injury and damage to the equipment if the instructions are ignored or the equipment is .misused

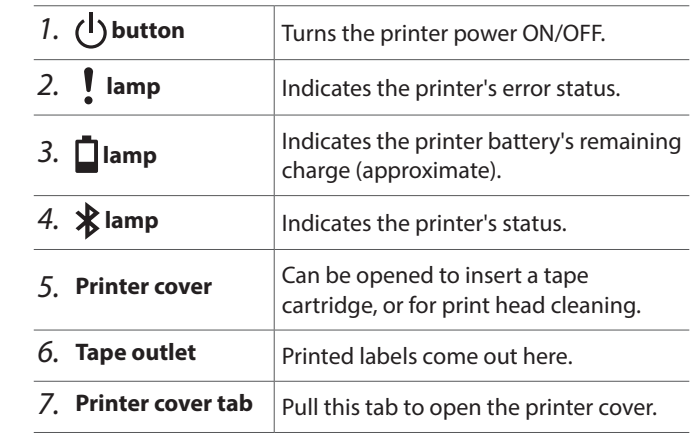

# **Checking Package Contents**

Before using the printer, check that you have all the items below. Contact your place of purchase if anything is missing or damaged. -1

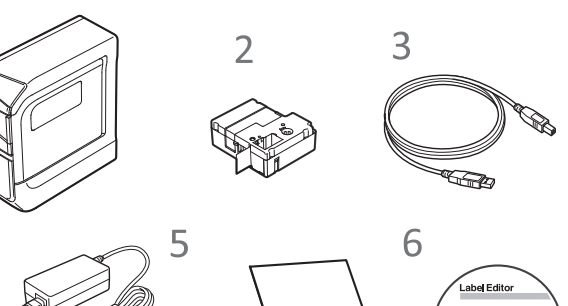

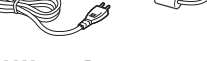

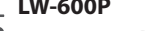

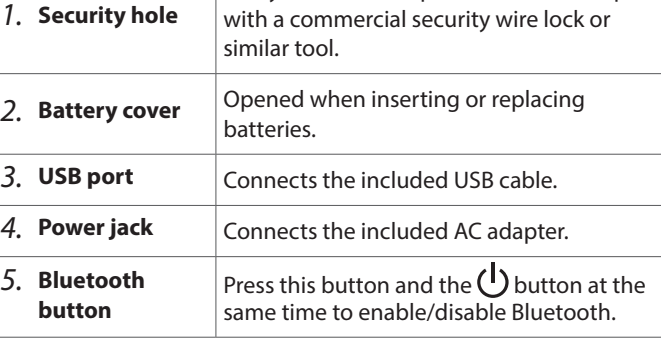

**Specificat** 

# **DANGER**

This symbol indicates information that, if ignored, could possibly result in serious or fatal personal injury. Take extra caution in performing procedures with DANGER headings.

# **WARNING**

 $\overline{\overline{\phantom{a}}}$ his symbol indicates information that, if ignored, could possibly result in serious persona injury or even death due to incorrect handling.

# **CAUTION**

This symbol indicates information that, if ignored, could possibly result in personal injury, physical damage, or damage to equipment due to incorrect handling.

The following describes the meaning of each symbol used in the precautions.

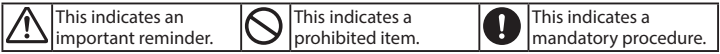

# **DANGER**

#### **When handling batteries**

A If liquid leaking from an alkaline battery gets into your eyes, do not rub our eyes but immediately wash them well with clean water and contact a doctor. Otherwise, it may cause blindness.

# **WARNING**

### **When using the AC adapter and power cable**

- **OO** Do not use any AC adapter or power cable other than the dedicated AC adapter and power cable. Do not use the AC adapter with other than the pecified voltage also. Otherwise, damage, overheating, fire or electric hock may occur. Take the following precautions when handling the AC adapter and power  $\left| \mathbf{Q} \right|$ .cable Make sure to avoid octopus wiring. Make sure the plug is not dusty before inserting it into an outlet. Insert the plug firmly into the outlet. . Do not hold the AC adapter or the plug with wet hands. Do not pull the power cable when disconnecting the plug. Be sure to hold the plug when disconnecting it. Do not make any modification to the AC adapter or power cable. Do not apply strong shocks to or put a heavy object on the AC adapter or
- $\cdot$  Do not bend or twist the AC adapter or power cable forcibly. . Do not place the AC adapter or power cable near a heater Do not use any damaged AC adapter or power cable. Otherwise, damage, overheating or smoking may occur, which may result in fire or electric shock.
- $\bigotimes$  Do not touch the plug during thunderstorms.

# **When handling batteries**

power cable

if the deep batteries out of reach of children. They are extremely dangerous if wallowed

#### **When using this product**

- **Solution** apply any strong force or shocks to the product such as standing on, dropping or hitting it. Otherwise, the product may be broken, which may result in fire or electric shock. If it is damaged, turn off the power nmediately, unplug the AC adapter and remove the batteries, and then ontact the Epson customer support centre. Continuous use may result in  $|$ fire or electric shock.
- $\bigwedge$  Take care not to spill any beverage such as tea, coffee or juice onto the product, or to spray aerosol insecticide. It may cause malfunction, fire, or  $\alpha$  electric shock. If any liquid has been spilled on the product, turn off the ower, unplug the AC adapter and remove the batteries immediately, and then contact the Epson customer support centre. Continuous use may result in fire or electric shock
- **there is a controlled to very hot of the printhead because it becomes very hot. Otherwise, there** is a risk of burns.
- $\bigotimes$  Do not open any covers other than the top cover or battery cover. Doing  $\bigotimes$  computed in the original or  $\bigotimes$ so may result in fire or electric shock. Always use the product as instructed in this manual. Otherwise, damage or injury may occur.
- or respectively in the product. Doing so may cause fire or<br>aloctric shock De net semielectric shock.Do not carry out any operations not described in this nanual, or the product may break or cause injury.
- immediately, unplug the AC adapter and remove the batteries, and then contact the Epson customer support centre.
- If smoke, strange odours or unexpected noises come from the product If liquid or foreign objects get inside the product

If any of the following abnormalities is observed, turn off the power

- If the product has been dropped or damaged **is cutter the cutter auto the tape eject slot, during printing or when the auto cutter is** in operation. Otherwise there is a risk of injury.
	- May exert electromagnetic interference on, and cause malfunction of,  $\left| \mathbf{0} \right|$ cardiac pacemakers. Before using this product, check that there is no one in the vicinity using a cardiac pacemaker.
	- May exert electromagnetic interference on, and cause malfunction of,  $\mathbf \Omega$  $s$ ensitive medical equipment. Before using this product, check that there is no sensitive medical equipment in the vicinity.
- Use of this product on aircraft may be restricted in some countries. Before Ø using this product, check that use of this product is not restricted on the aircraft.

#### **When handling the auto cutter**

Do not touch the tape outlet slot (where the labels come out) during printing or when the auto cutter is in operation. Otherwise, there is a risk of injury.

- $\bigotimes$  Do not stand or put anything heavy on the product or place it on an unstable place such as on a shaky table or on an incline. Otherwise, the roduct may fall and cause injury.
- $\bigwedge$ To ensure safety, unplug this product before leaving it unused.
- Ø Before cleaning, make sure to unplug the AC adapter from the outlet, and emove the batteries.
- **O**D not use a moistened cloth or solvents such as alcohol, thinner or **build more interparation** .benzine

To comply with RF exposure compliance requirements, a distance of at least 22 cm must be maintained at all times between the antenna of this product and people in the vicinity.

Always turn the printer OFF before cleaning. Always use dedicated tape cartridges having the  $\mathbf{\mathcal{G}}$  symbol. Always perform the tape feed operation after inserting a tape .cartridge

# **Printer**

Wipe the printer with a soft, dry cloth. Never use solvents or chemicals such as benzine, paint thinner or alcohol. Never use a chemical cloth.

# **head** Print head

If streaks or smears appear on printouts, use a cotton swab or similar materials to wipe dirt off the print head.

### *l*. Pull the tab to open the printer cover.

# 2. Clean the print head.

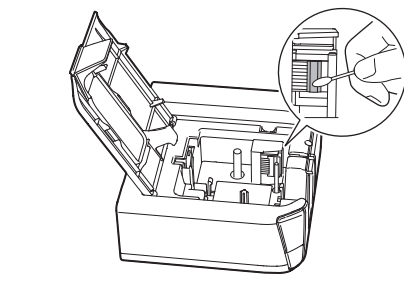

**2. Close the printer cover.** 

# **E** Replacing the tape cartridge

- *1*. Pull the tab to open the printer cover.
- **2. Remove the tape cartridge by pressing in the tabs on both .sides**

Take care to prevent the DVD-ROM from being subjected to excessive force or becoming scratched. Do not store the DVD-ROM in excessively hot or cold .locations

# **Frequency Precautions**

The frequency band for this product is 2.4 GHz. This frequency range is the same frequency bandwidth as industrial, scientific, and medical devices such as microwave ovens and mobile unit identification (RF-ID) systems (licensed premises radio stations and unlicensed specified low-power radio stations) t used in factory production lines. Before using this product, check that there are no radio stations for mobile unit identification or specified low-power radio station premises nearby. In the event that this product should interfere electromagnetically with the premises of a radio station used for mobile unit recognition, cease use immediately and stop generating the electromagnetic field. Contact your local Epson customer support center if this product interferes electromagnetically with a special low-power radio station used for mobile unit identification or causes similar problems

# **International Travel Precautions**

Wireless devices are designed to conform to the channel and frequency limits of the country they are intended to be used in. This product is based on the specifications of the country of sale. If this product is used outside the country of sale, check with your local Epson customer support center for more information.

# **Other** cautions

• Take care not to cut your fingers when cutting the label with scissors. • Do not attach a label on human bodies, living things, public facilities ore other people's belongings.

. Be sure to turn the power off after use.

# **A** CAUTION

### **Others**

- **thape of the product**, batteries, AC adapter, power cable, or tape cartridges in the following places.
- $\cdot$  In direct sunlight. Where it may become extremely hot such as in a vehicle with the
- windows closed. Where it may become extremely hot such as near a heater or the
- temperature becomes very unstable such as near the exhaust duct of an air conditioner.
- Where the product may get wet due to a shower or rain such as in a bathroom or outdoors.
- steam or somose. such as near the kitchen or a humidifier.
- On an unstable place such as on a shaky table or on an inclined place. Where it might be subjected to vibration or shock.
- Near high-voltage power lines or something that generates a magnetic hleñ
- Keep the plastic bags used to contain the product or this manual out of reach of children. Children may suffocate if they swallow them or put their heads into the bags.

# **ZINCAUTION**

# **When handling batteries**

- $\sum_{n=1}^{\infty}$  If liquid leaks from a battery, wipe it off with a cloth and replace it with a new one. If the liquid comes in contact with your skin, wash it away with water immediately
- $\mathcal{O}$  overheating are used incorrectly, they may cause leakage, overheating,  $\mathcal{O}$ explosion, erosion, or damage to the product, which may result in fire or .injury
	- Do not use new ones and old batteries together, or mix different types of .batteries
	- Use AA alkaline batteries.
	- $\cdot$  Use batteries in the correct directions. Take the batteries out immediately when they have no power remaining.
	- Take the batteries out if you do not use the product for a long time.
	- . Do not heat batteries or throw them in fire or water. Do not pinch the batteries with metal tweezers or use any pointed sharp metal object such as the tip of a mechanical pen or ball-point pen when
- taking the batteries out. When disposing of used batteries, make sure to follow the regulations. II)

# **When using the AC adapter and power cable**

- ODo not unplug the AC adapter while the product is in operation, otherwise
- printing may not be successful. **O** Do not use the AC adapter in a small, confined space, or cover it with a close of colorer at with a
- cloth. Otherwise, the AC adapter may overheat and deteriorate.

### **When using this product**

Bluetooth<sup>®</sup> and the Bluetooth logo are the trademarks of Bluetooth SIG, .Inc

# **International ENERGY STAR<sup>®</sup> Compliance Statement**

The purpose of the International ENERGY STAR® Program is to promote the development and popularization of energy-efficient office .equipment

As an ENERGY STAR® Partner; Seiko Epson Corporation has determined that this product meets the ENERGY STAR® guidelines for energy efficiency.

# **Names and Functions of Parts**

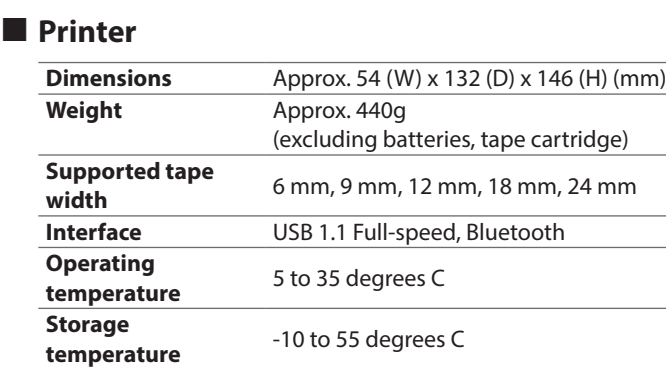

 $\bigcap$  Do not block or insert objects into the included AC adapter socket or the tape eject slot.

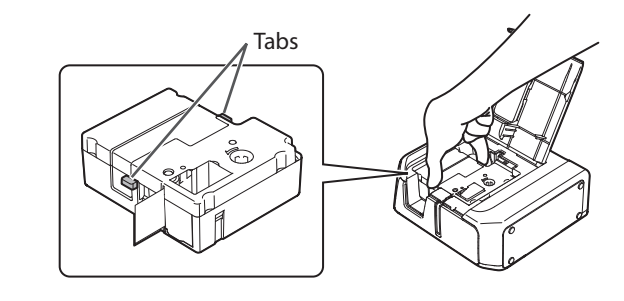

**3. Place a new tape cartridge in the printer.** 

**4.** Close the printer cover.

### **Others**

The included disc is a data DVD-ROM for computers. Do not play it in an audio DVD  $\Theta$ player. Otherwise a very loud sound may be emitted, causing risk to both your rearing and your audio equipment.  $\hat{A}$  Be careful of continuous use of which may cause eye fatigue.

# **When handling tape cartridges**

- . Make sure to use a dedicated **Q** LC Tape. • Some types of tape cannot be cut by the cutter. For the details, refer to the
- tape's manual.

• Do not drop it or disassemble it. Doing so may cause damage . Do not pull out the tape forcibly by hand. But make sure to feed the tape. Otherwise, the tape cartridge may be broken and unusable. • Avoid using a tape cartridge without remaining tape. Doing so may cause overheating of the printhead, which may result in damage or malfunction.

### **MEMO**

Tape cartridges contain ink ribbons in them. When disposing of tape cartridges make sure to follow the local regulations for disposal.

# **DVD-ROM software**

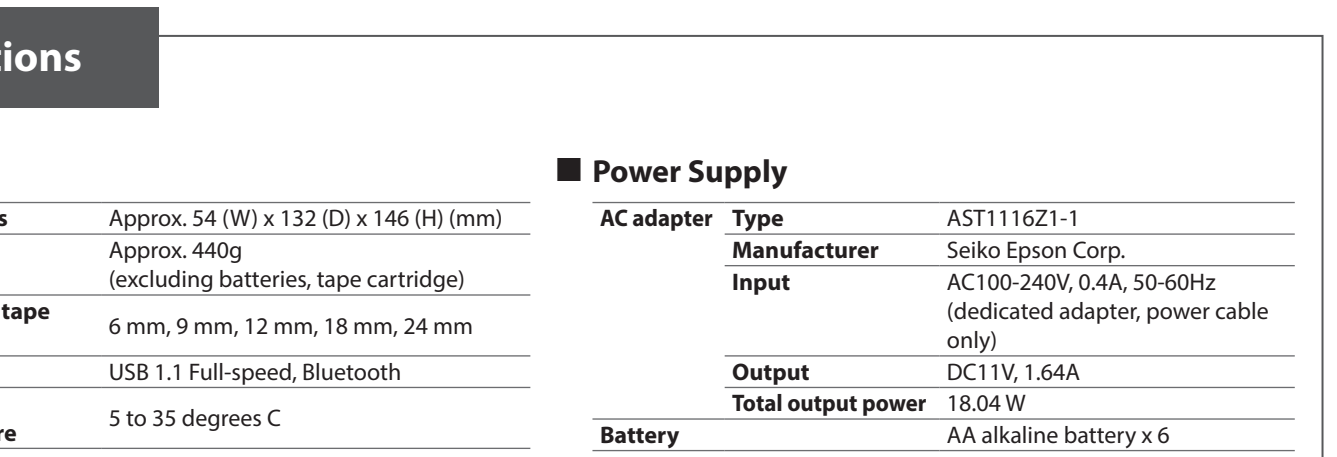

# **Example 3 Software operating environment**

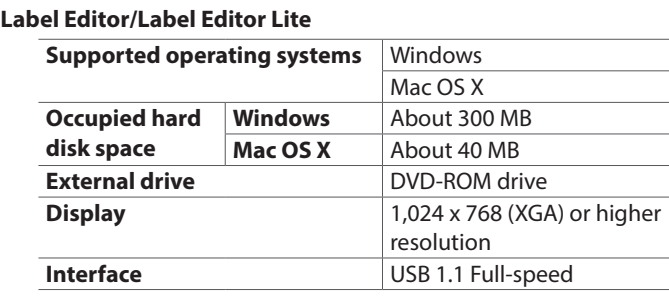

#### **Epson** iLabel

# **Software**

• Label Editor

Software used for label editing. Used with a computer to create labels that can be printed with the printer. To be installed in the computer connected to the printer. • Printer driver

- To be installed in the computer connected to the printer. • Network Configuration Tool
- To be installed in the computer connected to the printer if using a network-compatible printer model. (This printer is not network compatible.)

# **Instruction manuals**

• Label Editor User's Guide Describes how to use the Label Editor software.

- Network Configuration Guide Describes the network connection method. Read this guide if
- using a network-compatible printer model. (This printer is not network compatible.)

To view the documents, you need Adobe Reader.

# **MEMO**

If using Mac OS X, download the software and printer driver from the Epson website. See the Epson website for more information. http://www.epson.com

# **Opening the instruction manuals**

Follow the steps below to view the instruction manuals on the DVD-ROM.

## *l*. Insert the DVD-ROM in the computer's DVD-ROM drive.

2. Click "User's Guide".

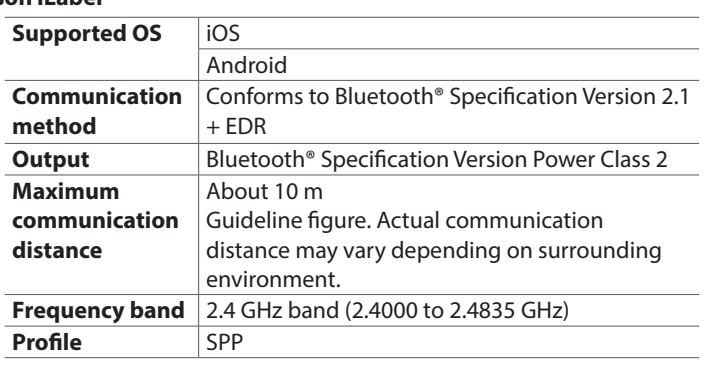

# **Safety Instructions**

For your safety, read the attached documents carefully to use this product correctly. After you have read all instructions, keep this manual handy for future Lets you secure the printer to a desk or post

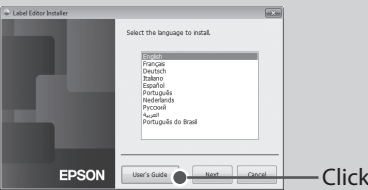

# **3. Click the manual you want to view.**

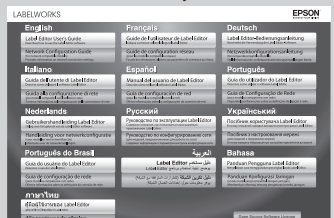

The selected instruction manual is displayed.

# **Using the Printer**

Peel off the backing paper of the printed label to stick it onto an .object

> **Unable to perform Bluetooth connection (pairing) with the printer**

- $\cdot$  Check to see if the printer's  $\mathbf X$  lamp is fading in and out. If not, enable Bluetooth on the printer and then try performing the .operation
- Check that the printer communicating with another mobile device. If the printer is already communicating with one mobile device, it is unable to communicate with another mobile device. • If a message is displayed on your mobile device screen, check
- the message information.

## **Connection was interrupted during connection (pairing) with the .printer**

- Check to see if the printer's  $\bigtimes$  lamp is fading in and out. If not, enable Bluetooth on the printer and then try performing the .operation
- If the printer is connected to a computer with a USB cable while the printer is communicating with a mobile device, the communication with the mobile device is terminated. Terminate the printer's connection to the computer, then redo the pairing .setting
- If a message is displayed on your mobile device screen, check the message information.

# Printer does not print when print operation is directed.

- If a message is displayed on your computer or mobile device screen, check the message information.
- Check that connection cables are connected properly, that the tape cartridge is mounted properly, and that the cover is closed properly.
- Have you selected the printer to be used? Printing will not be done properly if another printer is selected.
- Did you restart the computer after installing the printer driver? The printer driver may not be installed correctly if the computer was not restarted. Reinstall the printer driver.

#### **Text is not printed properly.**

Check that the tape cartridge is properly mounted.

**Lines appear on printed labels.** 

The print head is dirty. Clean the print head. See "Cleaning".

# **Canceling a print job**

Check the printer's power in ON, then press  $\left\{\right\}$  button on the front of the printer briefly once.

# **Labels are not cut automatically**

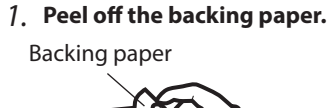

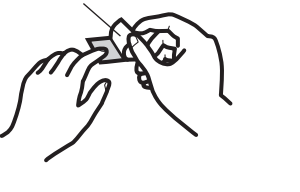

2. Attach the label and rub it firmly.

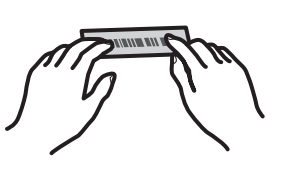

# **When printer is connected to computer with a USB cable**

- **1.** Press the (<sup>1</sup>) button to turn the printer power OFF.
- 2. Disconnect the USB cable.
- 3. Unplug the power cable from the outlet, and disconnect the **AC** adapter plug from the printer.

**4. The printer is displayed when scanning has finished. Tap the .printer**

Pairing is completed.

# **Troubleshooting**

# $\blacksquare$  Meanings of lamps

### The lamps indicate printer statuses.

# **When printer is connected to a mobile device using a connection Bluetooth**

- **1.** Press the (<sup>1</sup>) button to turn the printer power OFF.
- 2. Turn off Bluetooth on your mobile device.

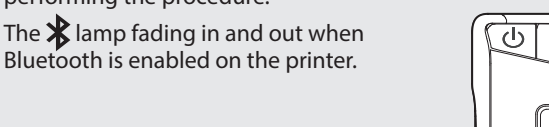

If Bluetooth is disabled on the printer, enable Bluetooth following the steps described below

**1.** Press the (1) button to turn the printer power OFF. **2. Press the (<sup>1</sup>) button and the Bluetooth button at the** 

# **included USB cable**

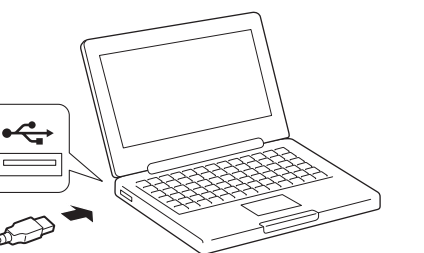

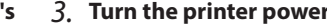

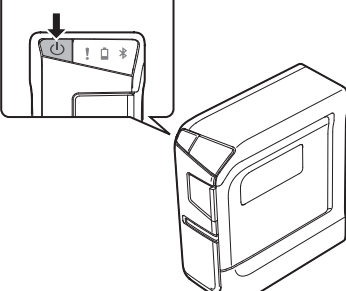

# **USB** port.

Is the cutter blade worn? Prolonged use of the cutter can wear down and blunt the blade. Contact the Epson Customer Support .Center

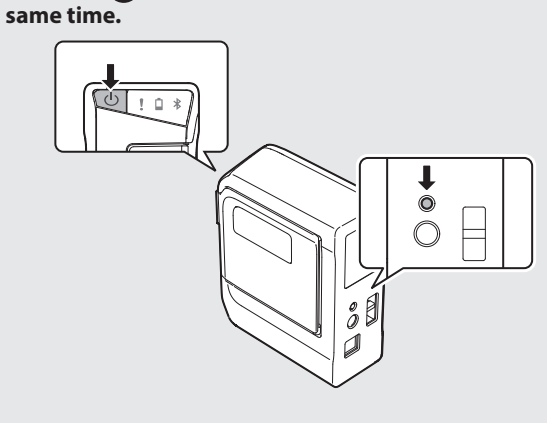

# **Creating a Label**

# **label a Attaching and printing a label a principle 1. Creating a label and Creating 1. Creating a label**

#### **Using mobile device**

Use the dedicated application "Epson iLabel" to create and print labels. See the Epson website for more information. http://www.epson.com

# **Using computer**

Create labels with the label editing software "Label Editor" and print. See the following manual for the procedure: Label Editor User's Guide.

The shortest label you can create with this printer is approximately 22 mm long. When creating a label shorter than 22 mm long, cut the margins with scissors.

# **When Finished Using Printer**

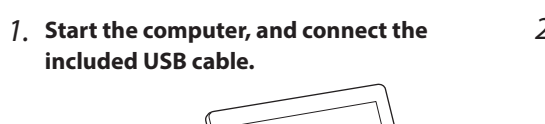

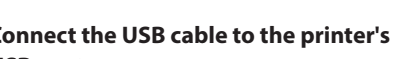

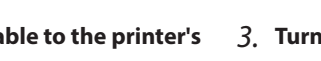

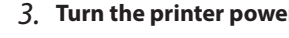

- select "Bluetooth", and turn the "Bluetooth" selection ON.
- **3. The printer is displayed under "Devices". Tap the printer.**
- **4. When a message to confirm connection with the printer** appears, tap "Pair". It may take some time for the printer to be displayed.

Pairing is completed.

#### **Android Devices**

- *1***. Turn the mobile device power ON and start the "Epson iLabel" .software**
- 2. From "Settings" in the home screen, tap "Wireless & Network" and check "Bluetooth" checkbox.

**3. Tap** "Scan for devices".

Scanning starts.

It may take some time for the printer to be displayed.

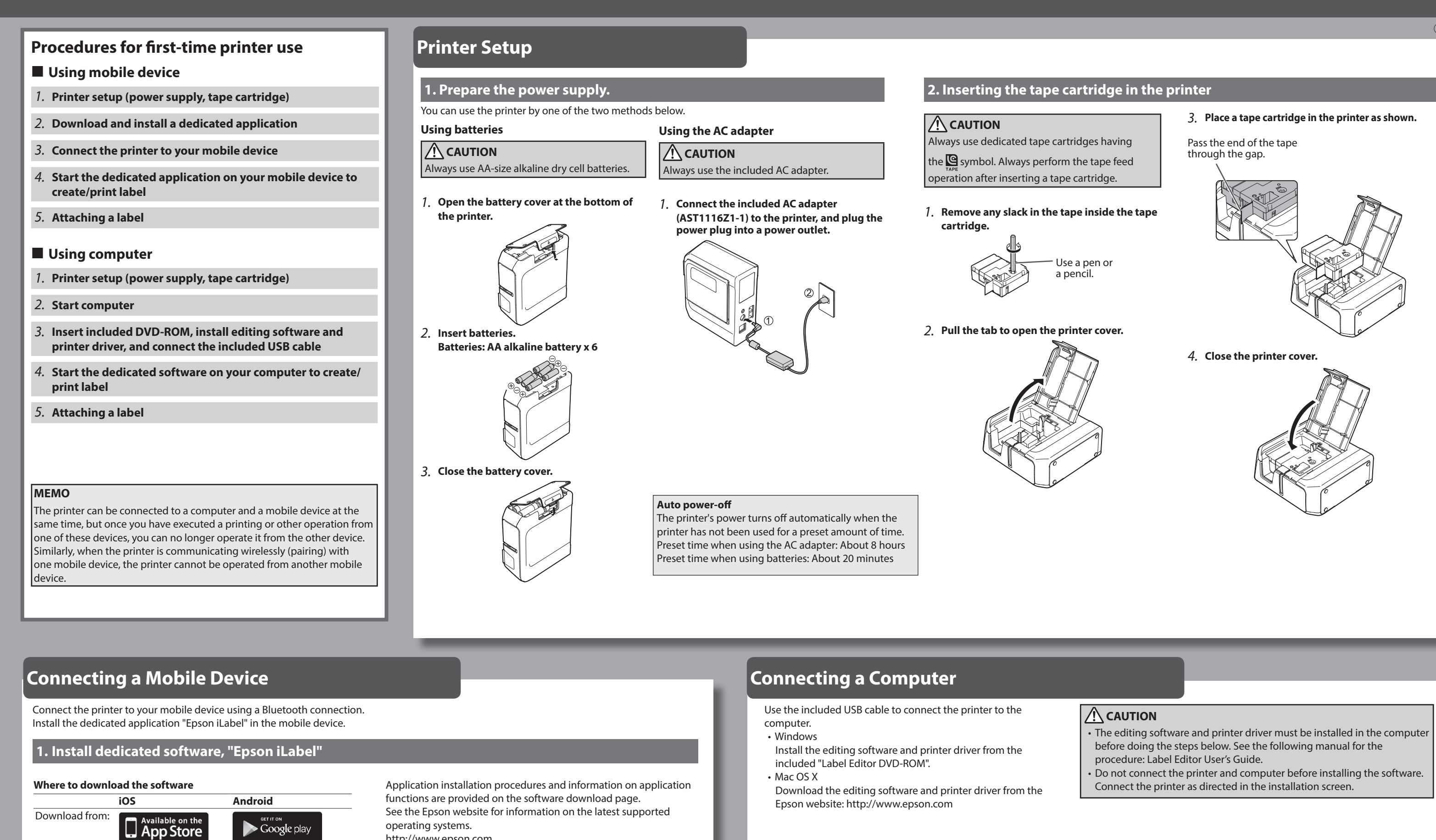

http://www.epson.com

# **2. Bluetooth connection setup (pairing)**

# $\sqrt{\ }$  CAUTION

Place your mobile device no more than one meter away from the printer when making the settings.

# **iOS** Devices

- **1. Turn the mobile device power ON.**
- 2. From "Settings" in the home screen, tap "General". Then,

Check that Bluetooth is enabled on the printer before performing the procedure.

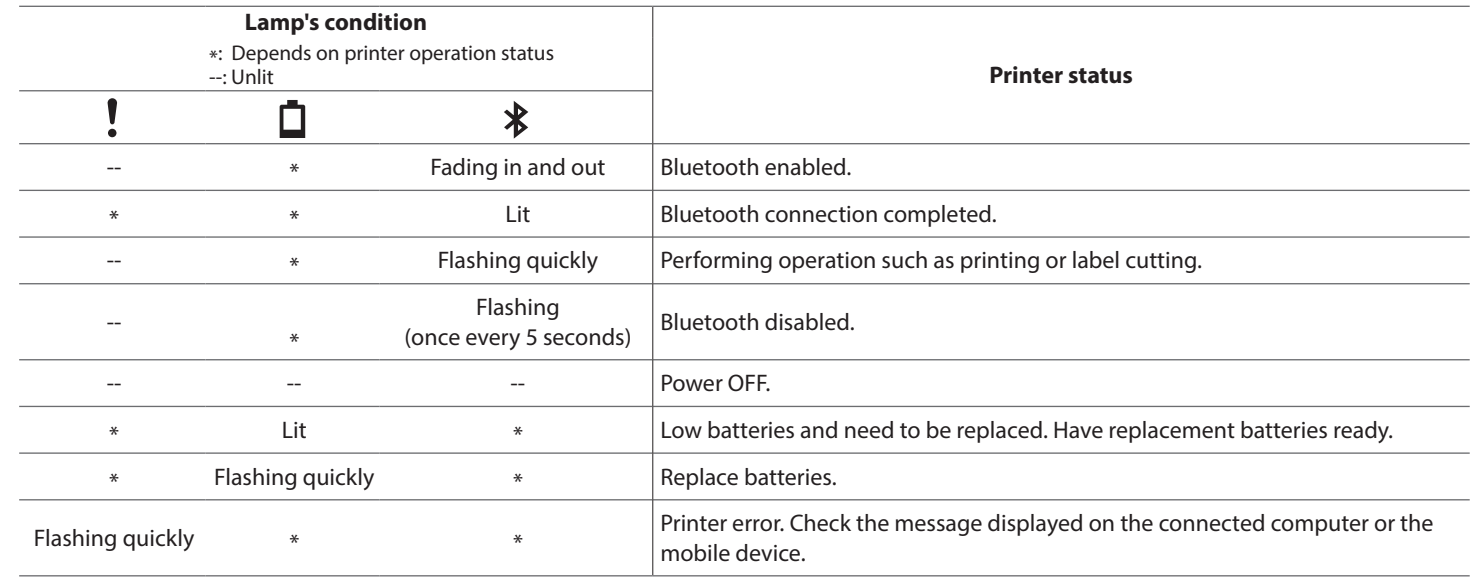

# $\blacksquare$  Problems not indicated by lamps

### **Printer power does not turn ON.**

- Check that the power cable is connected properly, or that batteries have been properly inserted. If the power still does not turn ON, contact your place of purchase or the Epson Customer Support Center.
- If a message is displayed on your computer or mobile device screen, check the message information.

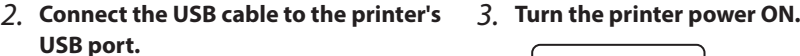

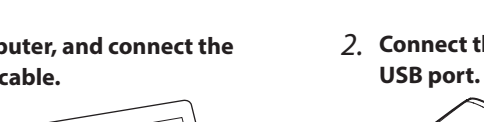

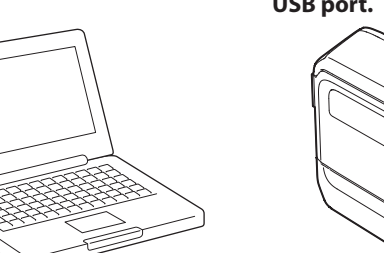

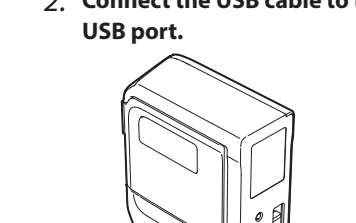